# PŘEVODNÍK T4311, T4411

**Programovatelný převodník teploty pro čidlo Pt1000 se sériovým výstupem RS232 a RS485** 

**Návod k použití** 

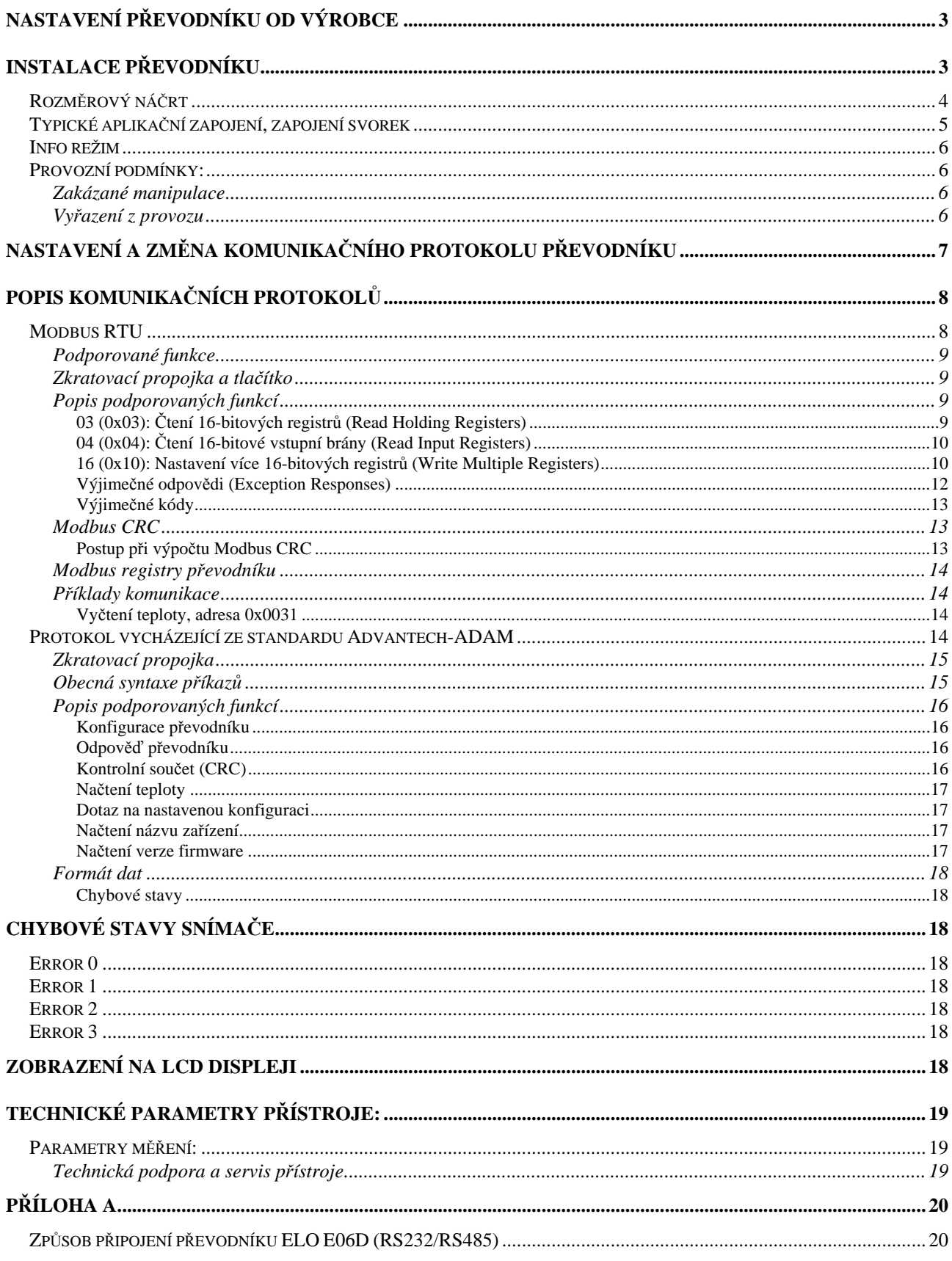

### **Návod na použití převodníku: T4311 (RS232) T4411 (RS485)**

Převodník je určen pro měření teploty pomocí externí teplotní sondy s čidlem Pt1000, je umístěn v plastové skříňce s krytím IP65. Před připojením převodníku si prosím nejprve prostudujte celý návod. Převodníky T4311 komunikují po sběrnici RS232, převodníky T4411 po sběrnici RS485. Podporují komunikační protokoly Modbus RTU a protokol vycházející ze standardu Advantech-ADAM. Naměřené hodnoty jsou zobrazovány na LCD displeji. Displej může být v případě potřeby zcela vypnut. Převodníky T4411 mají navíc galvanické oddělení výstupní linky RS485 (převodníky T4311 nemají galvanické oddělení linky RS232).

Nastavení parametrů komunikace lze provést podle postupu popsaného v kapitole "*Nastavení a změna komunikačního protokolu převodníku*" nebo pomocí příkazů zvoleného komunikačního protokolu. Podrobný popis možností jednotlivých protokolů viz kapitola "*Popis komunikačních protokolů*".

# **Nastavení převodníku od výrobce**

Pokud nebylo při objednávce převodníku požadováno speciální nastavení, je z výroby nastaven na následující parametry:

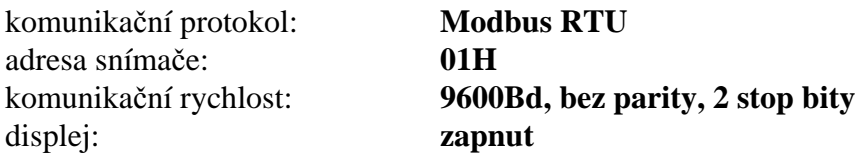

# **Instalace převodníku**

Převodník je určen pro montáž na zeď. Ze spodní strany je opatřen dvojicí děr k přišroubování. Pro připojení kabelu odšroubujte čtyři šrouby v rozích krabičky a sejměte kryt. Kabel provlečte průchodkou ve stěně krabičky. Na svorky připojte přívodní vodiče s patřičnou polaritou dle níže uvedeného zapojení svorek. Kabelovou průchodku dotáhněte a přišroubujte kryt snímače. Montážní poloha převodníku je libovolná.

Externí teplotní sonda připojitelná k převodníku musí být v provedení "stíněný dvouvodič". Pro vedení kabelu sondy platí stejná doporučení jako pro vedení komunikačních kabelů, tzn. že musí být umístěn co možná nejdále od potenciálních zdrojů rušení. Maximální délka kabelu sondy je 10 m. Délka kabelu a jeho průřez ovlivňuje přesnost měření. Stínění kabelu sondy se připojuje na odpovídající svorku a nesmí se již dále spojovat s žádnými jinými obvody ani jinak uzemňovat. Pokud připojené sondy jsou opatřeny kovovým stonkem, doporučujeme používat takové provedení, kdy stonek není vodivě spojen se stíněním kabelu. V opačném případě je nutno zajistit, aby stonek nebyl vodivě spojen s žádnými jinými obvody.

Převodníky T4311 jsou již dodávány s připojovacím kabelem zakončeným konektorem pro připojení k rozhraní RS232. Pro připojovací vedení převodníku T4411 (RS485) doporučujeme použít stíněný měděný kabel s krouceným párem žil (twist), průměr vnější izolace musí být v rozmezí 3 až 6,5 mm, max. délka vedení 1200 m a musí být veden ve vnitřních prostorách (snímač nemá ochrany pro používání ve vnějším prostředí). Jmenovitá impedance kabelu má být 100 Ω, odpor smyčky max. 240 Ω, kapacita kabelu max. 65 pF/m. Vhodný je například kabel SYKFY 2x2x0,5 mm, kdy jeden pár vodičů slouží k napájení snímače a druhý pro komunikační linku.

Vedení by mělo být provedeno v jedné linii, tj. ne do "stromu" či "hvězdy". Na jeho konci by měl být zakončovací odpor. U kratších vzdáleností lze tolerovat i jinou topologii sítě. Zakončovací odpor je otázkou diskuse. Kvůli odrazům by měl mít stejnou velikost, jako paralelní kombinace vstupních odporů všech zařízení, která jsou na linku připojena. Bývá doporučována pevná hodnota 120 Ω, což ovšem může v návaznosti na předchozí úvahu vlastnosti sítě zhoršit, protože se sníží napěťové úrovně a tím i odolnost vůči rušení. Při problémech se spolehlivostí komunikace je možno jeho velikost zvýšit, případně při menších vzdálenostech jej zcela vypustit.

Vedení se nesmí vést paralelně se silovými rozvody. Bezpečná vzdálenost může být až 0,5 m (podle charakteru rušení), jinak hrozí možnost indukce nežádoucích rušivých signálů do vedení a tím i ovlivnění výsledku měření a jeho stability.

# **Rozměrový náčrt**

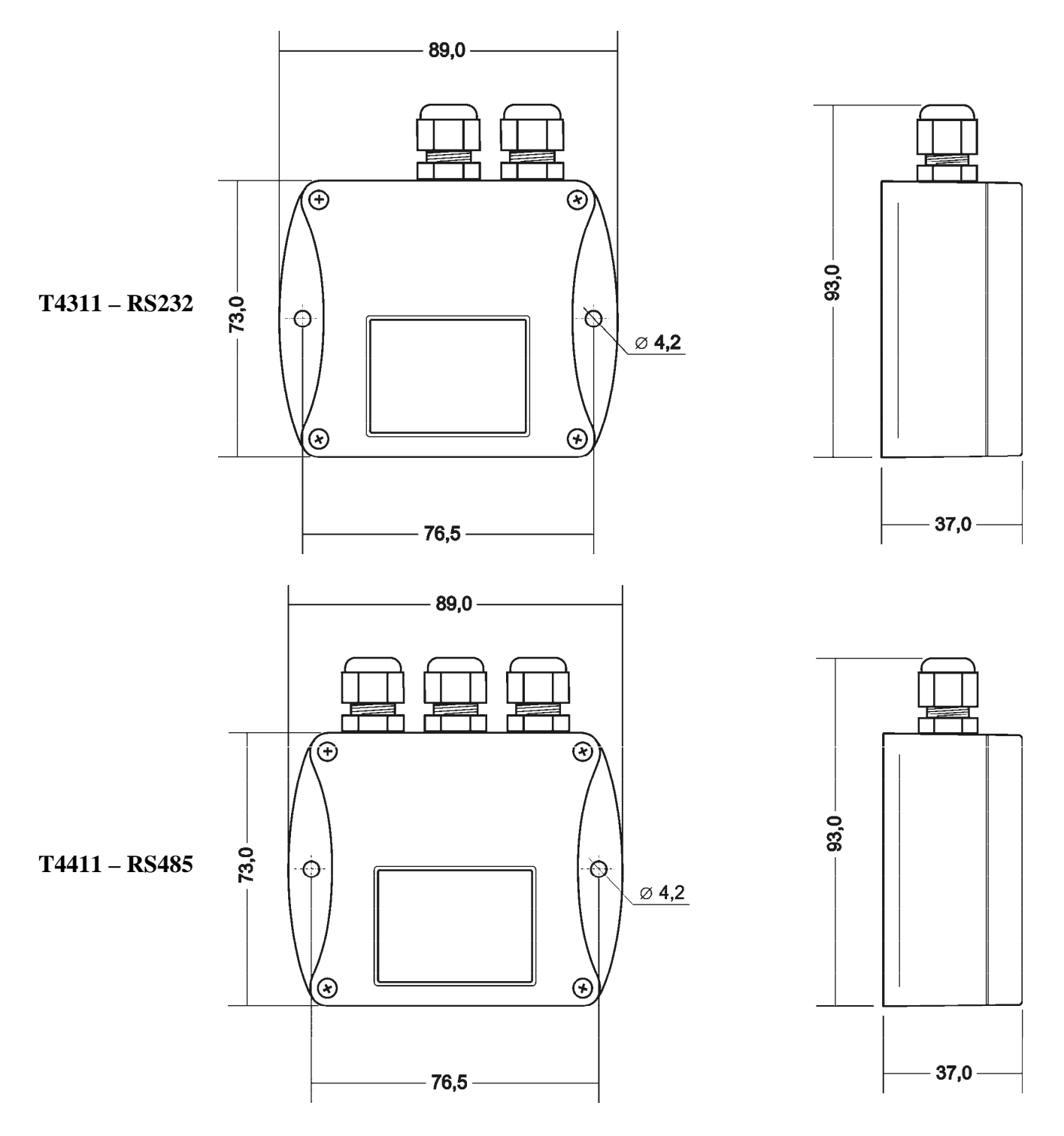

# **Typické aplikační zapojení, zapojení svorek**

**T4311** – napájení z komunikačního portu **T4311** – napájení z externího zdroje

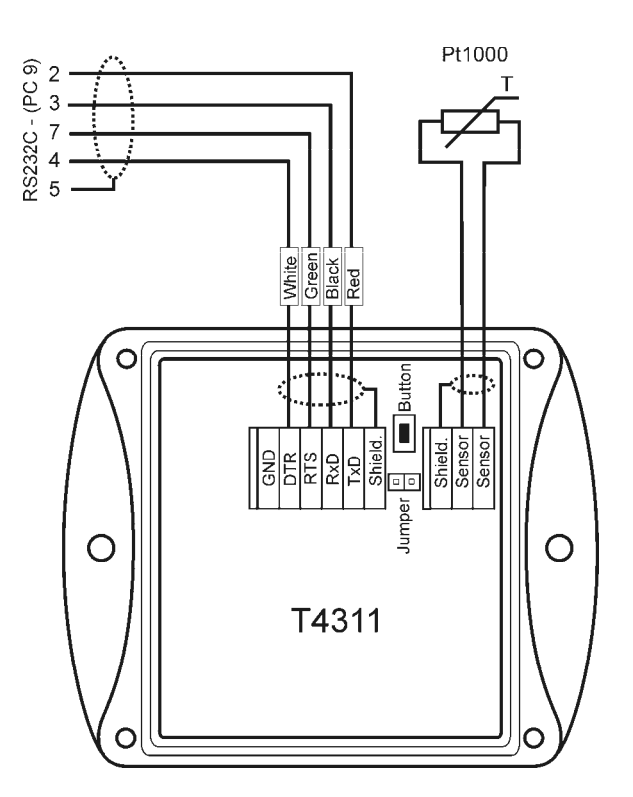

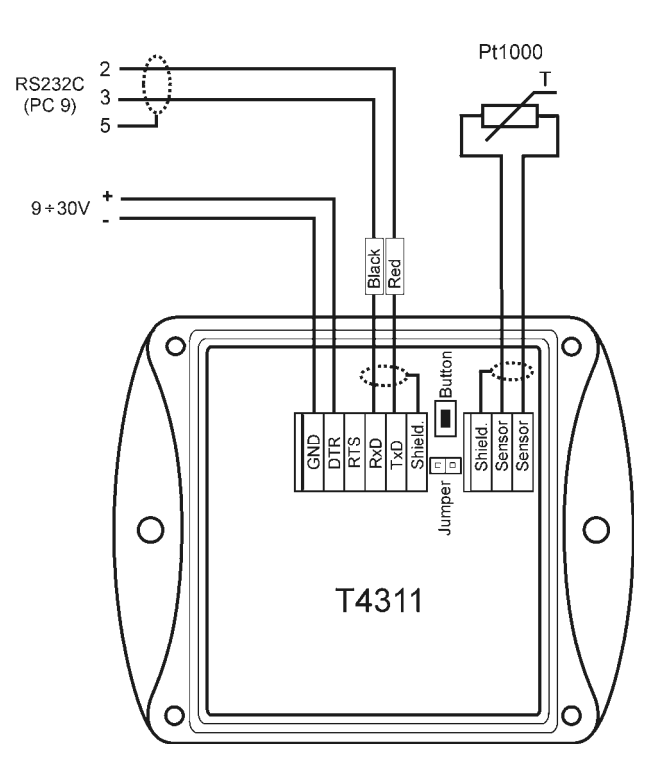

T4411 **– RS485**

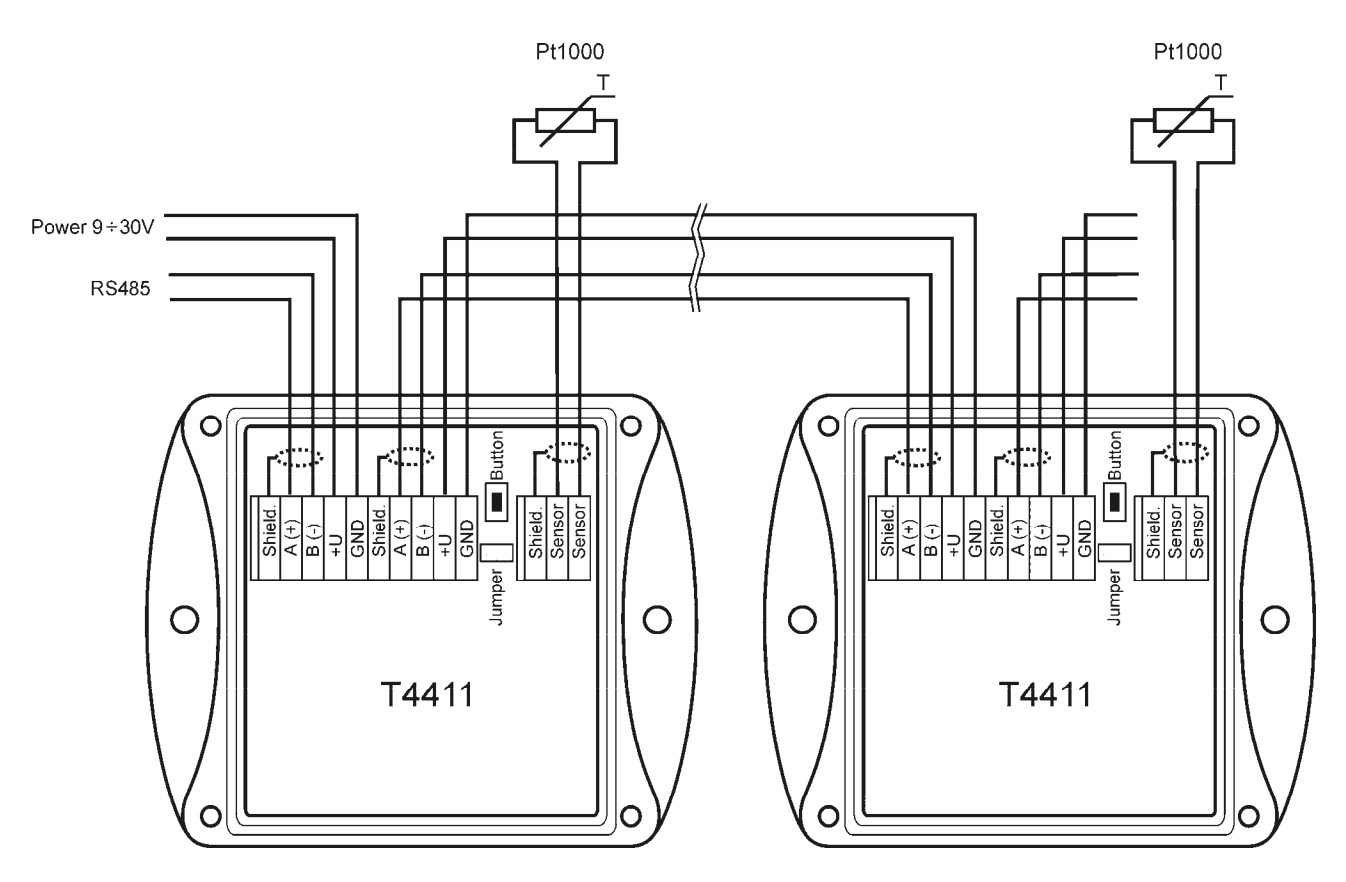

### **Info režim**

Máte-li pochybnost o nastavení nainstalovaného převodníku, lze nastavení jeho adresy ověřit i bez použití počítače. Podmínkou je připojené napájení.

Odšroubujte kryt převodníku a stiskněte krátce tlačítko u připojovacích svorek (zkratovací propojka musí být rozpojena). Na displeji se zobrazí adresa v dekadickém tvaru, na kterou je snímač nastaven. Dalším stiskem tlačítka info režim končí a displej se vrátí zpět na zobrazení měřených veličin

Upozornění: během info režimu převodník neměří ani nekomunikuje. Pokud zůstane snímač v info režimu déle než 15 s, automaticky se vrátí do měřícího cyklu.

# **Provozní podmínky:**

Rozsah provozní teploty přístroje: -30 až +70 °C, s vypnutým displejem až +80°C Rozsah provozní vlhkosti přístroje: 0 až 100 %RV Stanovení vnějších charakteristik dle ČSN EN33-2000-3: prostředí normální dle přílohy NM s těmito upřesněními: AE1, AN1, AR1, BE1 Pracovní poloha: libovolná Elektromagnetická kompatibilita: vyhovuje ČSN EN 61326-1 Skladovací podmínky: teplota -30 až +80 °C, vlhkost 0 až 100 %RV bez kondenzace Rozměry: hlavice elektroniky 89 x 73 x 37 mm Hmotnost: cca 200 g Materiál skříňky: ABS

### **Zakázané manipulace**

Není dovoleno provádět činnosti vedoucí k jakémukoli mechanickému poškození převodníku, nesmí se montovat do míst s nebezpečím výbuchu a s chemicky agresivním prostředím.

### **Vyřazení z provozu**

Snímač odpojíme a zajistíme jeho likvidaci podle platné legislativy pro zacházení s elektroodpady.

# **Nastavení a změna komunikačního protokolu převodníku**

Při nastavování parametrů převodníku se nové nastavení ukládá do jeho vnitřní paměti<sup>1</sup>. Je-li zapotřebí změnit nastavení převodníku (komunikační protokol, jeho parametry, nastavení LCD displeje) postupujte následujícím způsobem:

- Propojte převodník s PC, pro T4411 (RS485) použijte převodník RS485/RS232.
- Spusťte na počítači program "HyperTerminal" je součástí operačního systému Windows (Start → Všechny programy → Příslušenství → Komunikace → HyperTerminal) a nastavte parametry přenosu. Tj. zadejte název nového připojení (např. Snímač), stiskněte tlačítko OK, zobrazí se okno "Připojit". V poli "Připojit pomocí" vyberte COM port, ke kterému je převodník připojen (např. COM1) a stiskněte OK. V následujícím okně "COM1 – Vlastnosti" zadejte do pole.

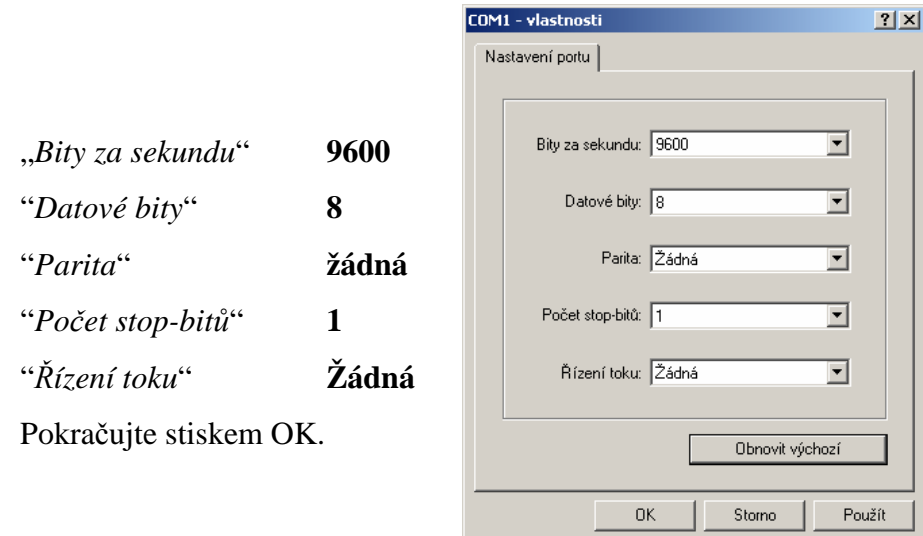

• V menu vyberte položku "Soubor", "Vlastnosti". V zobrazeném okně vyberte záložku "Nastavení", klikněte na "Nastavení ASCII..." a upravte jednotlivé položky podle následujícího obrázku a stiskněte OK

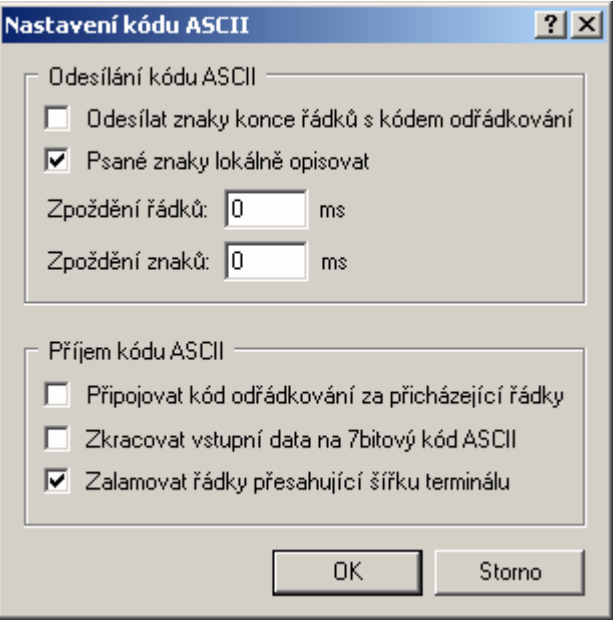

 $\overline{a}$ <sup>1</sup> Po dobu zápisu nastavení do paměti převodníku nesmí dojít k výpadku napájecího napětí! Takový výpadek může způsobit poškození ostatních nastavení uložených v převodníku!

- Odšroubujte 4 šrouby krytu převodníku a sejměte jej. Osaďte zkratovací propojku.
- Stiskněte tlačítko uvnitř převodníku a teprve nyní připojte napájecí napětí. Pokud je k napájení převodníku využit přímo komunikační port PC (pro rozhraní RS232), je zapotřebí nejprve odpojit komunikační kabel, pak stisknout tlačítko, připojit komunikační kabel (tedy i napájení) a teprve nyní tlačítko uvolnit.
- Na LCD displeji převodníku se zobrazí nápis "Pc".
- V okně spuštěného HyperTerminálu se zobrazí hlavní menu.

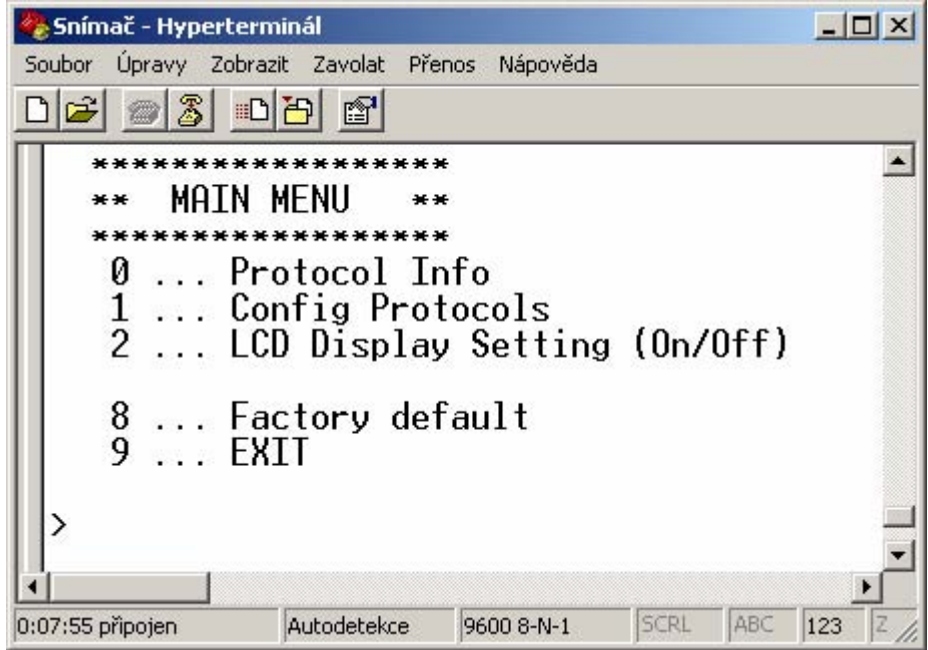

Volbou jednotlivých položek provedete potřebná nastavení:

- 0 … Zobrazí aktuální nastavení převodníku
- 1 … Výběr komunikačního protokolu a nastavení jeho jednotlivých parametrů (adresa převodníku, přenosová rychlost…). Pro zadávání číselných hodnot použijte číslice 0 až 9 a znaky "A" až "F" (velká písmena), adresa převodníku se vždy zadává jako dvoumístné hexadecimální číslo (ne dekadicky, např. adresa 11 tj. Bh se musí zadat jako 0B).
- 2 … Nastavení LCD displeje převodníku (displej zapnut/vypnut)
- 8 … Nastavení komunikace na výchozí hodnoty od výrobce (Modbus, adr. 01h, 9600 Bd)
- 9 … Konec nastavování
- Všechny změny v nastavení se průběžně automaticky ukládají.
- Podle potřeby převodník opět zakrytujte.

# **Popis komunikačních protokolů**

Pro změnu komunikačního protokolu postupujte podle kapitoly "*Nastavení a změna komunikačního protokolu převodníku*"

Upozornění: Po zapnutí napájení může převodníku trvat až 2 s, než začne komunikovat a měřit!

# **Modbus RTU**

Řídící jednotky komunikují na principu master-slave (řídící-podřízený), jde o poloduplexní provoz (half-duplex). Pouze master může vyslat požadavky a pouze adresované zařízení odpovídá. Po dobu vyslání požadavku nesmí odpovídat žádná jiná z podřízených stanic. Při komunikaci se

data přenáší v binárním formátu. Každý Byte se vysílá jako osmi bitové datové slovo ve tvaru: 1 start bit, datové slovo 8 bitů (LSB první), 2 stop bity, bez parity. Převodník podporuje komunikační rychlosti 110Bd až 115200Bd.

Vysílaný požadavek i odpověď má syntaxi: ADRESA ZAŘÍZENÍ – FUNKCE – Modbus CRC

#### **Podporované funkce**

**03 (0x03)**: Čtení 16-bitových registrů (Read Holding Registers)

**04 (0x04)**: Čtení 16-bitové vstupní brány (Read Input Registers)

**16 (0x10)**: Nastavení více 16-bitových registrů (Write Multiple Registers)\*<sup>2</sup>

### **Zkratovací propojka a tlačítko**

Zkratovací propojka i tlačítko jsou umístěny mezi připojovacími svorkami. Při zvoleném komunikačním protokolu Modbus je jejich funkce následující:

- Zkratovací propojka rozpojena (open) paměť převodníku je chráněna proti zápisu, z převodníku lze pouze vyčítat měřené hodnoty, do paměti nelze zapisovat (nelze měnit adresu převodníku a komunikační rychlost)
- Zkratovací propojka spojena (closed) povolen zápis do paměti převodníku pomocí funkce *16 (0x10): Nastavení více 16-bitových registrů (Write Multiple Registers)*
- Zkratovací propojka spojena (closed) a stisknuto tlačítko na déle než tři sekundy způsobí obnovení firemního nastavení komunikačního protokolu, tj. nastaví adresu snímače na 01h a komunikační rychlost na 9600Bd
- Zkratovací propojka rozpojena (open) a stisknuto tlačítko převodník přejde do Info režimu, viz kapitola "Info režim"

### **Popis podporovaných funkcí**

#### **03 (0x03): Čtení 16-bitových registrů (Read Holding Registers)**

Funkce slouží pro vyčtení hodnot z převodníku. Adresy dostupných registrů jsou uvedeny v kapitole "*Modbus registry převodníku* na straně *14*."

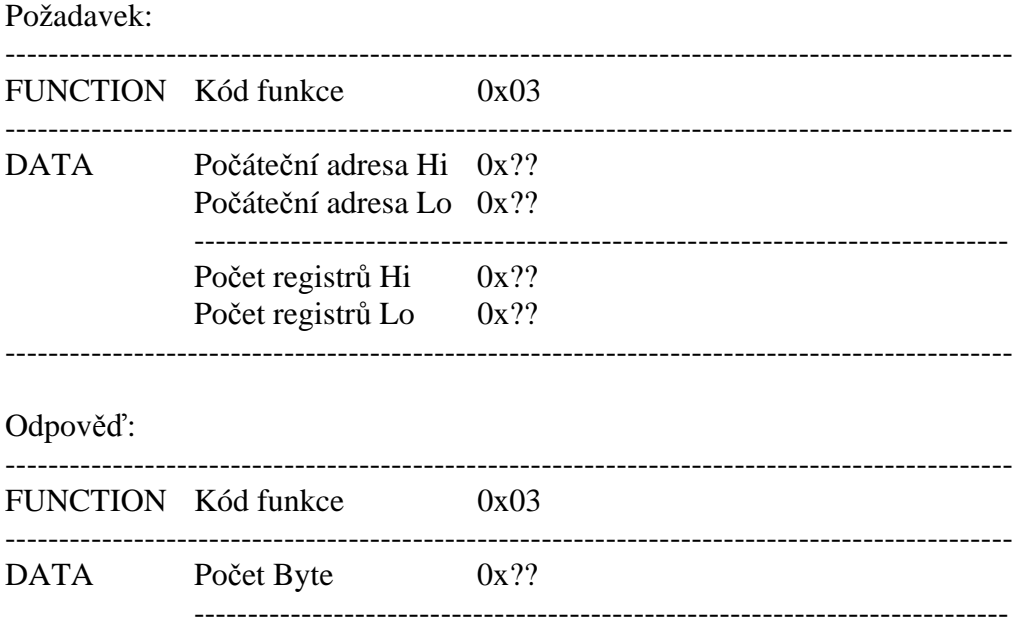

 $\overline{a}$ 

<sup>&</sup>lt;sup>2</sup> Viz podrobný popis této funkce

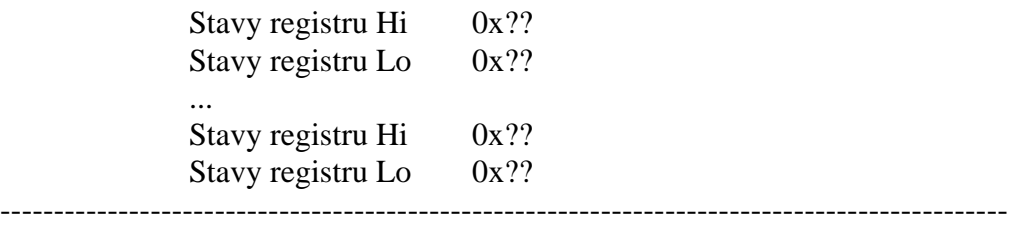

Výjimečná odpověď:

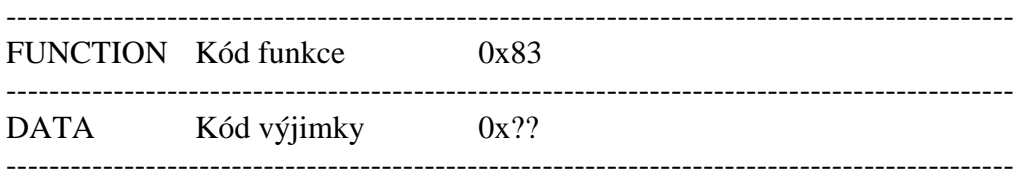

Při zasílání dotazu na převodník se posílá počáteční adresa registru a počet registrů, kolik se má vyčíst. Adresy registrů jsou indexovány od nuly – registr 0x2001 se fyzicky vyšle jako hodnota 0x2000, 0x2002 jako 0x2001…)

#### **04 (0x04): Čtení 16-bitové vstupní brány (Read Input Registers)**

Tuto funkci je také možno použít pro vyčtení hodnot z převodníku, syntaxe je stejná jako u funkce 03 (0x03): Čtení 16-bitových registrů. Adresy dostupných registrů jsou uvedeny v kapitole "*Modbus registry převodníku* na straně *14*."

#### **16 (0x10): Nastavení více 16-bitových registrů (Write Multiple Registers)**

Zápisem do registrů převodníku je možno provést nastavení adresy převodníku a komunikační rychlosti.

Pozor! Při zápisu do registrů převodníku nelze zapisovat libovolný počet registrů. Vždy musí být přesně dodržen níže uvedený postup. Při nedodržení tohoto postupu může dojít k nevratné ztrátě důležitých nastavení uložených v převodníku! Pro nastavení převodníku se proto doporučuje raději použít postup uvedený v kapitole "*Nastavení a změna komunikačního protokolu převodníku*", který umožňuje také nastavení všech parametrů zvoleného komunikačního protokolu. Požadavek:

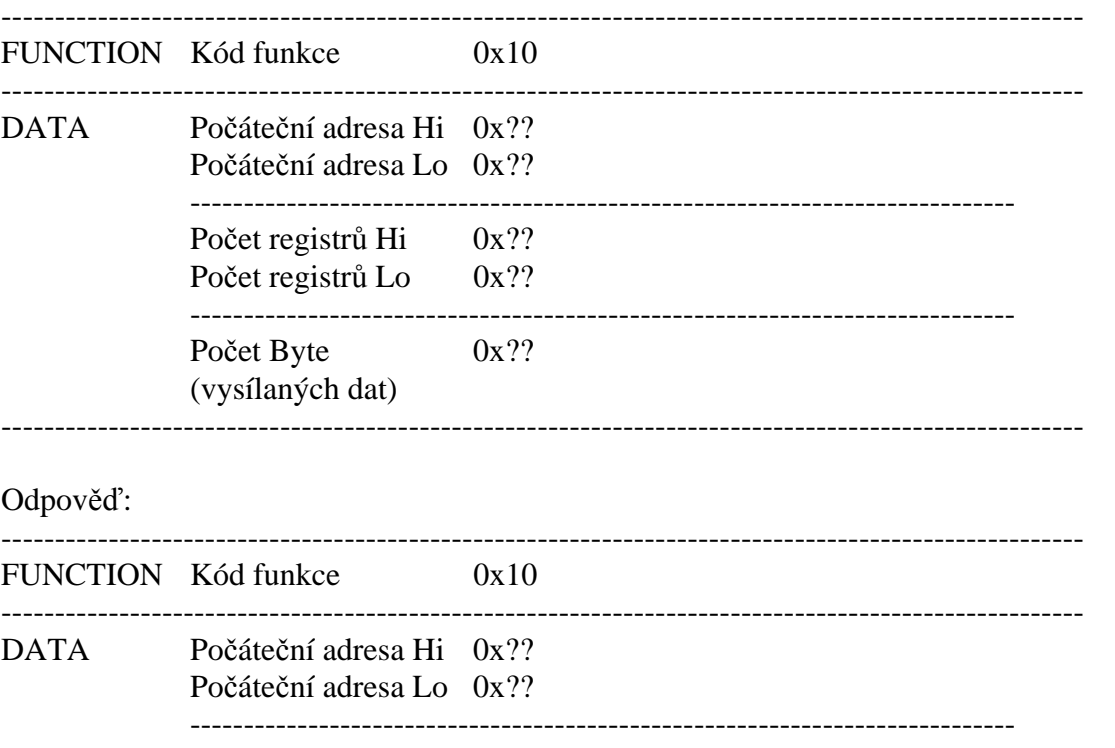

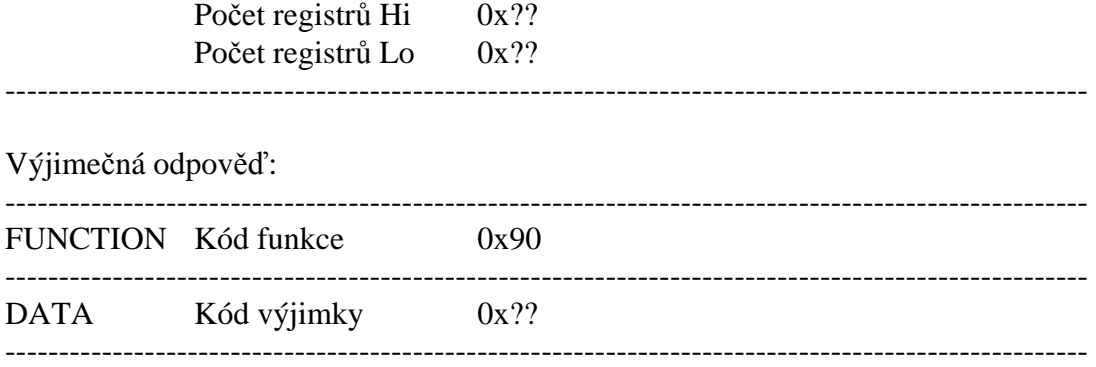

#### **Postup při zápisu do registrů převodníku:**

- adresa převodníku je uložena na Modbusové adrese 0x2001 jako binární číslo
- kód komunikační rychlosti je uložen na Modbusové adrese 0x2002

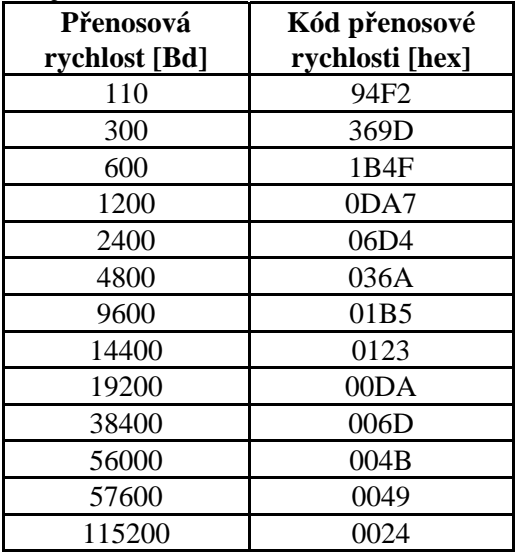

- 1. Propojit zkratovací propojku umístěnou mezi připojovacími svorkami převodníku.
- 2. Vyčíst celou oblast 0x2001 až 0x2040 do řídicího zařízení. Na adrese 0x2040 je uložen kontrolní součet celé oblasti. Vypočítá se jako součet 16bitových hodnot z adres 0x2001 až 0x2039, uloženo je nejnižších 16bitů tohoto součtu, možno využít pro kontrolu správného vyčtení oblasti.
- 3. V řídicím zařízení modifikovat obsah odpovídající adresám 0x2001 a 0x2002 podle potřeby. **Nastavení ostatních hodnot se nesmí změnit!**
- 4. Spočítat nový kontrolní součet celé oblasti, tj. součet 16bitových hodnot odpovídajících hodnotám na adresách 0x2001 až 0x2039 a nejnižších 16 bitů uložit na pozici odpovídající adrese 0x2040.
- 5. Celou takto modifikovanou oblast zapsat najednou z řídicího zařízení na adresy 0x2001 až 0x2040.
- 6. Rozpojit zkratovací propojku.

**Příklad:** Převodník s adresu 0x01, komunikační rychlost 9600Bd, změnit na adresu 0x9F a 115200Bd

Pro **vyčtení oblasti** se po sběrnici vyšle: **01 03 20 00 00 40 4F FA**

- 01 adresa převodníku
- 03 příkaz pro čtení 16-bitových registrů
- 20 00 počáteční adresa (vysílaná adresa je indexovaná od nuly, při zadání požadavku Modbusu na vyčtení adresy 0x2001 se fyzicky po sběrnici vyšle 0x2000)
- 00 40 vyčíst 64 registrů (0x40), tj. 128 Byte

 $I-SNC-T43(4)11-02$  11

#### 4F FA CRC Modbusu

#### **odpověď převodníku je:**

01 03 80 **00 01 01 B5** 00 00 30 30 3B 4B 77 D3 BD 35 00 00 00 00 00 00 00 00 00 00 00 00 00 00 00 00 00 00 00 00 00 00 00 00 00 00 00 00 00 00 00 00 00 00 84 70 00 00 86 2A 00 00 84 44 AA 80 85 07 A8 D0 57 7E 5F 94 F3 DC 00 12 2E DD 78 0C 40 AA 77 D3 F2 C4 00 12 17 78 77 F5 F3 EC 00 12 ED BF 77 D5 4F 10 77 D8 FF FF FF FF 40 DE 77 D3 2E F7 78 0C 06 5C 00 01 00 00 00 00 F3 DC 00 12 42 9F **53 2D** 2C 8C

- 01 adresa převodníku
- 03 kód příkazu (čtení 16-bitových registrů)
- 80 počet Byte odpovědi (0x80, tj. 128 Byte)
- 00 01 obsah adresy 0x2001, tj. původní adresa převodníku 0x01
- 01 B5 obsah adresy 0x2002, tj. kód odpovídající komunikační rychlosti 9600Bd
- $\mathbb{R}^2$ …

53 2D kontrolní součet celé oblasti 0x2001 až 0x2039  $(0001+01B5+0000+3030+...+0012+429F=0x532D)$ 2C 8C CRC Modbusu

#### **Modifikace dat z vyčtené oblasti:**

**00 9F 00 24** 00 00 30 30 3B 4B 77 D3 BD 35 00 00 00 00 00 00 00 00 00 00 00 00 00 00 00 00 00 00 00 00 00 00 00 00 00 00 00 00 00 00 00 00 00 00 84 70 00 00 86 2A 00 00 84 44 AA 80 85 07 A8 D0 57 7E 5F 94 F3 DC 00 12 2E DD 78 0C 40 AA 77 D3 F2 C4 00 12 17 78 77 F5 F3 EC 00 12 ED BF 77 D5 4F 10 77 D8 FF FF FF FF 40 DE 77 D3 2E F7 78 0C 06 5C 00 01 00 00 00 00 F3 DC 00 12 42 9F **52 3A**

00 9F nová adresa převodníku (původní byla 00 01)

00 24 nový kód odpovídající komunikační rychlosti 115200Bd (původní byl 01B5)

… …

52 3A nový kontrolní součet celé oblasti (009F+0024+0000+…+0012+429F = 0x523A)

Takto upravená data najednou **zapsat do převodníku, oblast 0x2001 až 0x2040**

**01 10 20 00 00 40 80** 00 9F 00 24 00 00 30 30 3B 4B 77 D3 BD 35 00 00 00 00 00 00 00 00 00 00 00 00 00 00 00 00 00 00 00 00 00 00 00 00 00 00 00 00 00 00 00 00 00 00 84 70 00 00 86 2A 00 00 84 44 AA 80 85 07 A8 D0 57 7E 5F 94 F3 DC 00 12 2E DD 78 0C 40 AA 77 D3 F2 C4 00 12 17 78 77 F5 F3 EC 00 12 ED BF 77 D5 4F 10 77 D8 FF FF FF FF 40 DE 77 D3 2E F7 78 0C 06 5C 00 01 00 00 00 00 F3 DC 00 12 42 9F 52 3A **61 22**

- 01 zatím stále platí ještě původní adresa převodníku, tj. 0x01
- 10 kód příkazu, nastavení více 16-bitových registrů
- 20 00 počáteční adresa
- 00 40 počet zapisovaných registrů
- 80 počet Byte vysílaných dat
- 61 22 CRC Modbusu

Po úspěšném provedení zápisu převodník odpoví: **01** 10 20 00 00 40 CA 39 (ještě starou adresou s původní komunikační rychlostí) a po odpovědi se nastaví na nové hodnoty. V případě odlišného počtu dat nebo špatného kontrolního součtu celé oblasti se zápis do převodníku neprovede.

#### **Výjimečné odpovědi (Exception Responses)**

Po vyslání dotazu na převodník očekává nadřízená stanice normální odpověď. Po dotazu nadřízené stanice může nastat jedna z následujících událostí:

- 1. Pokud převodník přijme dotaz bez komunikační chyby a dotaz lze zpracova, obdrží nadřízená stanice odpověď.
- 2. Pokud převodník kvůli komunikační chybě neobdrží celý dotaz, nevyšle žádnou odpověď. Hlavní program může zpracovat podmínku překročení času pro dotaz.
- 3. Pokud převodník přijme dotaz, ale detekuje komunikační chybu (CRC), nevyšle žádnou odpověď. Hlavní program může zpracovat podmínku překročení času pro dotaz.
- 4. Pokud převodník přijme dotaz bez komunikační chyby, ale nemůže ho zpracovat, obdrží nadřízená stanice výjimečnou odpověď která informuje nadřízenou stanici o povaze chyby.

#### **Výjimečná odpověď**

- má dvě pole, které ji liší od normální odpovědi:

- 1. Pole funkčního kódu
- 2. Datové pole.

#### **ad1 Pole funkčního kódu**

V normální odpovědi podřízené stanice odpovídá funkční kód originálního dotazu poli funkčního kódu odpovědi. Všechny funkční kódy mají nejvýše platný bit (MSB) roven 0. Ve výjimečné odpovědi nastavuje podřízená stanice nejvýše platný bit funkčního kódu na 1. Hlavní stanice rozpozná výjimečnou odpověď pomocí tohoto bitu a může přezkoušet datové pole na výjimečný kód.

#### **ad2 Datové pole**

Ve výjimečné odpovědi vrací snímač výjimečný kód v datovém poli. To určí okolnosti, které způsobily výjimku.

#### **Výjimečné kódy**

- **0x01** Neplatná funkce. Funkční kód v dotazu není povolenou akcí pro převodník.
- **0x02** Neplatná datová adresa. Datová adresa obdržená v dotazu není povolená adresa pro převodník.

#### **Modbus CRC**

Kontrolní součet celé Modbusové zprávy většinou automaticky vkládají na konec požadavku samy komunikační programy. V případě, že je potřeba vložit generování Modbus CRC do vlastního programu, je způsob výpočtu následující:

#### **Postup při výpočtu Modbus CRC**

- 1. Naplnit 16-bitový registr hodnotou 0xFFFF (všechny bity nastaveny na 1). Nazvěme tento registr "CRC registrem".
- 2. Provést logickou funkci Exclusive OR s prvním osmi bitovým Byte zprávy se spodními osmi bity CRC registru, výsledek uložit do CRC registru.
- 3. Posunout obsah CRC registru o jeden bit vpravo (směrem k LSB), jako horní bit CRC registru vložit 0. Zapamatovat si hodnotu nejnižšího odsouvaného bitu (LSB).
- 4. Pokud LSB byl 0, pak opakujte krok 3 (další posuv). Pokud LSB byl 1, pak provést Exclusive OR CRC registru s hodnotou 0xA001.
- 5. Opakovat krok 3 a 4 dokud neproběhne osm posuvů. Po osmi posuvech je osmi bitový Byte zpracován.
- 6. Opakovat kroky 2 až 5 na další osmi bitové Byte zprávy dokud nebudou všechny Byte zpracovány.
- 7. Na konec po zpracování všech Byte zprávy je v CRC registru uložena hodnota kontrolního součtu.
- 8. Při připojování kontrolního součtu ke zprávě se jako první vysílá dolní Byte CRC registru, potom horní Byte CRC registru.

### **Modbus registry převodníku**

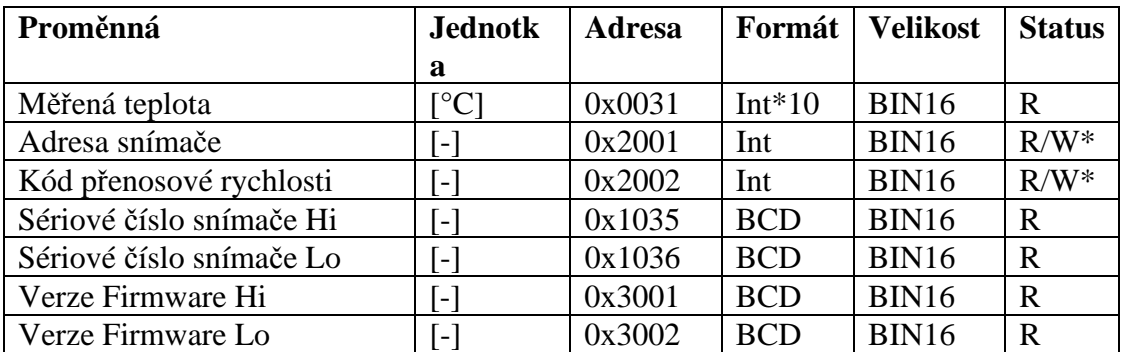

#### **Vysvětlivky:**

- Int<sup>\*</sup>10 registr je ve formátu integer<sup>\*</sup>10
- R registr je určen jen pro čtení
- W\* registr je určen pro zápis, podrobněji viz popis funkce *16 (0x10): Nastavení více 16 bitových registrů (Write Multiple Registers)*

**\*** V případě potřeby vyčítat měřenou teplotu z převodníku s větším rozlišením než jedna desetina °C, je měřená teplota ve snímači uložena i ve "Float" formátu, který ovšem není přímo kompatibilní s IEEE754.

### **Příklady komunikace**

Ve všech příkladech se uvažuje komunikace s převodníkem na adrese 0x01

#### **Vyčtení teploty, adresa 0x0031**

Modbus příkaz:

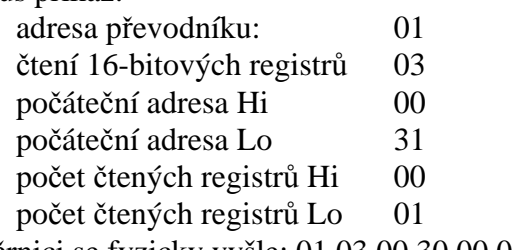

Po sběrnici se fyzicky vyšle: 01 03 00 30 00 01 84 05

Přijatá odpověď z převodníku: 01 03 02 00 F4 B9 C3

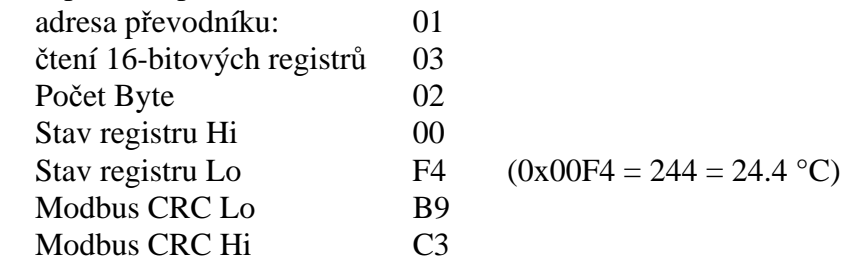

# **Protokol vycházející ze standardu Advantech-ADAM**

Řídící jednotky komunikují na principu master-slave (řídící-podřízený), jde o poloduplexní provoz (half-duplex). Pouze master může vyslat požadavky a pouze adresované zařízení odpovídá. Po dobu vyslání požadavku nesmí odpovídat žádná jiná z podřízených stanic. Při komunikaci se data přenáší v ASCII formátu (znakově). Každý Byte se vysílá jako dva ASCII znaky (hodnota 0x2F se vyšle jako dvojice znaků 0x32, 0x46, tedy znaky "2" a "F"). **Všechny příkazy a hodnoty**  **se MUSÍ zadávat VELKÝMI PÍSMENY!** Převodník podporuje komunikační rychlosti 1200Bd až 115200Bd, parametry přenosové linky jsou 1 start bit + osmi bitové datové slovo (LSB první) + 1stop bit, bez parity.

### **Zkratovací propojka**

Je umístěna mezi připojovacími svorkami. Při zvoleném komunikačním protokolu vycházejícím ze standardu Advantech-ADAM je její význam následující:

• Pokud je propojka při zapnutí napájení spojena, převodník vždy komunikuje s následujícími parametry bez ohledu na nastavení, které je v něm uloženo:

komunikační rychlost 9600 Bd, bez kontrolního součtu, adresa snímače 00h

- Pokud propojka není při zapnutí napájení spojena, převodník komunikuje podle nastavení, které je v něm uloženo.
- Pokud spojíme zkratovací propojku za provozu převodníku, snímač dočasně změní svou adresu na 00h, bude komunikovat stejnou komunikační rychlostí jaká byla před spojením propojky a bude komunikovat bez kontrolního součtu. Po rozpojení propojky se obnoví nastavení adresy a kontrolního součtu podle hodnot uložených v převodníku.
- Komunikační rychlost a kontrolní součet lze měnit pouze, pokud je propojena zkratovací propojka (viz kapitola *Konfigurace* ).

# **Obecná syntaxe příkazů**

### **[rozlišovací znak][adresa zařízení][příkaz][data][kontrolní součet][CR]**

Platné **rozlišovací znaky** směrem do zařízení jsou: **\$, #, % Adresa zařízení** obsahuje 2 ascii byte v hexadecimálním kódu (velká písmena) reprezentující jeden byte binární adresy (např. "3" "F" odpovídá adrese 3Fh, tj. 63, vysílá se jako 0x33, 0x46) **Kontrolní součet**: lze volitelně zapnout/vypnout **CR** ... 1 byte (**0Dh**)

### **Popis podporovaných funkcí**

#### **Konfigurace převodníku**

Syntaxe příkazu: **%AANNTTCCFF cr** 

Význam jednotlivých symbolů:

AA ... stávající adresa převodníku 00…FF (hexadecimálně)

**NN** … nová adresa převodníku 00…FF (hexadecimálně)

**TT** … kód převodníku (2Bh… převodník teploty)

**CC** ... kód komunikační rychlosti

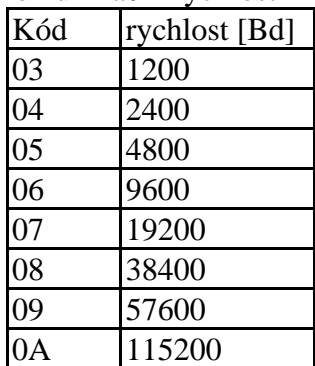

# **FF** … formát dat a kontrolní součet:

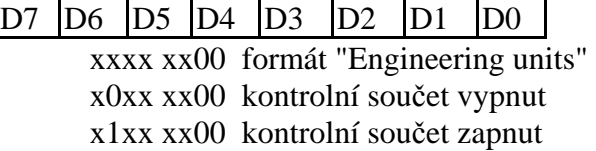

- Komunikační rychlost a kontrolní součet lze měnit pouze, pokud je spojena zkratovací propojka
	- o Změna v komunikační rychlosti se projeví až pokud vypneme a opět zapneme napájení převodníku.
	- o Změna v nastavení kontrolního součtu se projeví ihned po odstranění zkratovací propojky
- Pokud měníme adresu
	- o a je spojena zkratovací propojka, převodník odpoví opět adresou 00h, a nově nastavená adresa bude použita po odstranění zkratovací propojky.
	- o a není spojena zkratovací propojka, změna se projeví ihned.
- Pokud se pokusíme zapsat do převodníku nekorektní údaje (při správné syntaxi), převodník odpoví chybovým hlášením.

#### **Odpověď převodníku**

- 1. Pokud není syntaxe příkazu korektní, převodník neodpoví vůbec (např. nepřišel kontrolní součet, ač je zapnut, kontrolní součet není správný, řetězec není celý nebo obsahuje neplatný znak).
- 2. Pokud je syntaxe správná, ale požadovaná operace není korektní, vrací převodník chybové hlášení ve tvaru

#### **? AA cr**

tento stav nastane, pokud se pokoušíme změnit komunikační rychlost a kontrolní součet a nemáme spojenu zkratovací propojku.

3. Pokud je příkaz proveden, převodník odpoví: **! AA cr**

**Kontrolní součet (CRC)**: Je to součet všech znaků před ním, použije se jeho nejnižší byte.

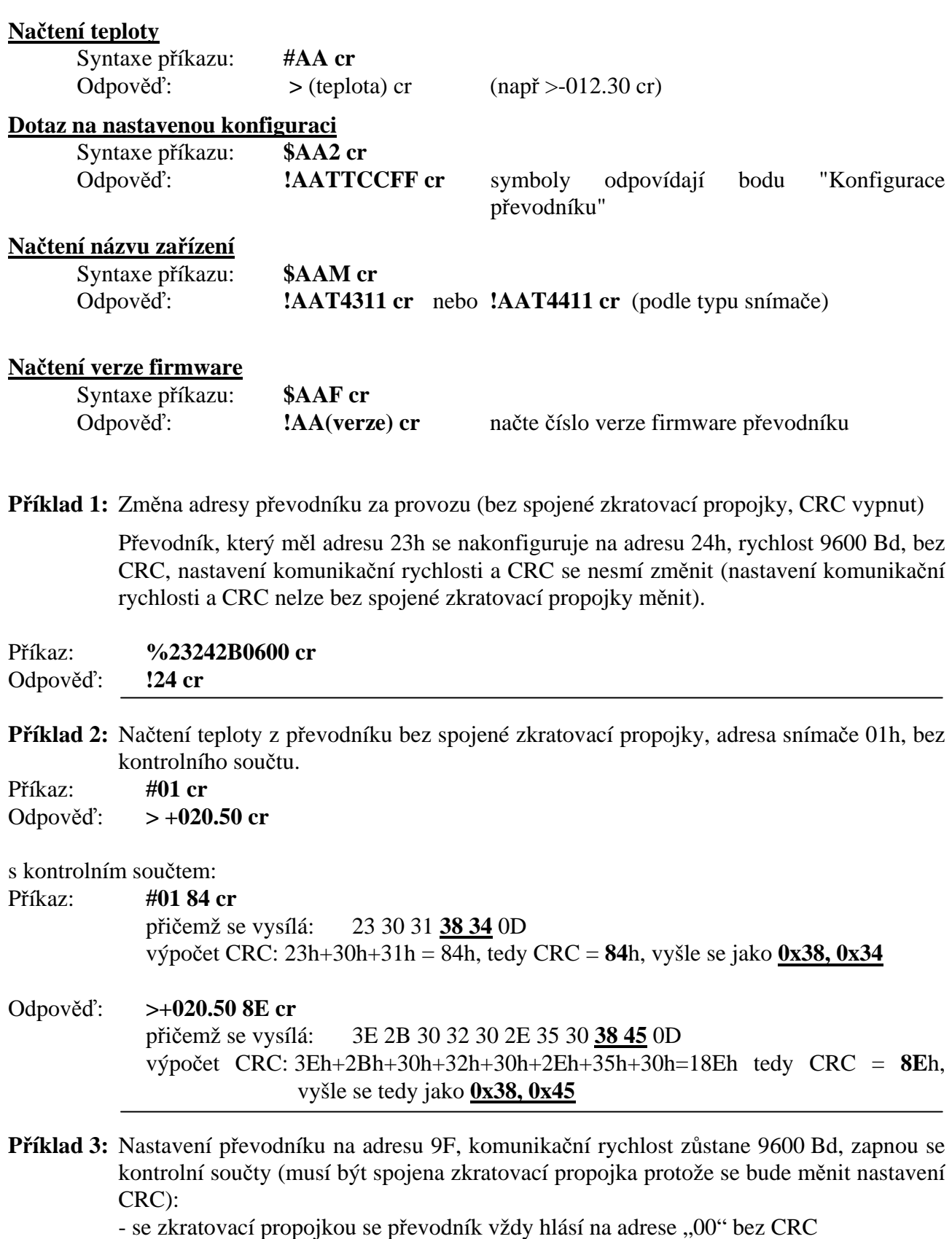

Příkaz: **%009F2B0640 cr**

# Odpověď: **!00** Po odstranění zkratovací propojky se adresa převodníku změní na 9Fh

# **Formát dat**

Převodník používá formát dat "Engineering units", tj. pevná desetinná tečka. Teplota se zobrazuje na 2 desetinná místa, druhé desetinné místo je vždy nula

Obecný zápis: ">**±xxx.x0 cr**"

Příklady:  $> -050.20 \text{ cr}$   $> +000.00 \text{ cr}$   $> +025.80 \text{ cr}$ 

**Chybové stavy**

>**-0000 cr** dolní limit teploty **>+9999 cr** horní limit teploty

# **Chybové stavy snímače**

Při provozu převodník neustále provádí kontrolu svého stavu, v případě zjištění chyby zobrazí na LCD displeji odpovídající chybový kód:

# **Error 0**

Na prvním řádku displeje zobrazeno "Err0".

Chyba kontrolního součtu CRC uloženého nastavení v paměti převodníku. K této chybě dochází při nedodržení postupu zápisu do paměti převodníku, zápisem na jiné adresy než je dovoleno, případně nastalo poškození kalibračních dat. V tomto stavu převodník neměří. Jedná se o závažnou chybu, pro její odstranění kontaktuje distributora přístroje.

# **Error 1**

Měřená teplota je nad horní hranicí povoleného rozsahu. Na displeji je zobrazeno "Err1". Hodnota teploty čtená z převodníku je +999,9.

Tento stav nastane v případě že měřená teplota je větší než 600°C, tzn. velký neměřitelný odpor teplotního čidla, pravděpodobně je rozpojeno. Zkontrolujte připojení teplotního čidla.

# **Error 2**

Na displeji je zobrazeno "Err2". Měřená teplota je pod spodní hranicí povoleného rozsahu. Hodnota teploty čtená z převodníku je -999,9. Tento stav nastane v případě že měřená teplota je menší než -210°C, tzn. malý odpor teplotního čidla, pravděpodobně zkrat. Zkontrolujte připojení teplotního čidla.

# **Error 3**

Na displeji je zobrazeno "Err3". Jde o chybu vnitřního A/D převodníku (převodník neodpovídá, pravděpodobně došlo k jeho poškození). V tomto stavu převodník neměří.. Jedná se o závažnou chybu, pro její odstranění kontaktuje distributora přístroje.

# **Zobrazení na LCD displeji**

#### $\rm ^{\circ}C$

Údaj u tohoto symbolu je měřená teplota nebo chybový stav veličiny.

#### **první šipka zleva**

Svítí pokud je spojena zkratovací propojka.

#### **druhá šipka zleva**

Svítí pokud je stisknuto tlačítko.

# **Technické parametry přístroje:**

# **Parametry měření:**

**Teplotní sonda:** Pt1000/3850 ppm, připojená stíněným kabelem max. délky 10m **Rozsah měření teploty**: -200 až +600 °C (podle typu externí sondy) **Rozlišení teploty:** 0,1 °C

**Přesnost měření teploty (bez sondy):** 

- $\pm 0.2$  °C od -100 do +100 °C
- $\bullet$   $\pm 0.2$  % z měřené hodnoty mimo tento rozsah

#### **Rozsah provozní teploty:**

přístroj -30 až +80 °C, externí sonda - rozsah dle typu.

Při teplotách nad 70°C v okolí elektroniky převodníku musí být displej vypnut!

**Skladovací podmínky:** teplota -40 až +80 °C, vlhkost 0 až 100 %RH (bez kondenzace)

**Doporučený interval kalibrace:** 2 roky

#### **Interval měření a obnovování měřených hodnot na LCD displeji:** 0,5 s

**Napájení:** 9 až 30 V ss, max. zvlnění 0,5 %

**Krytí:** IP65

### **Technická podpora a servis přístroje**

Technickou podporu a servis zajišťuje distributor tohoto přístroje. Kontakt na něj je uveden v záručním listu, dodaném s přístrojem.

# **Příloha A**

# **Způsob připojení převodníku ELO E06D (RS232/RS485)**

(volitelné příslušenství ke snímači T4411)

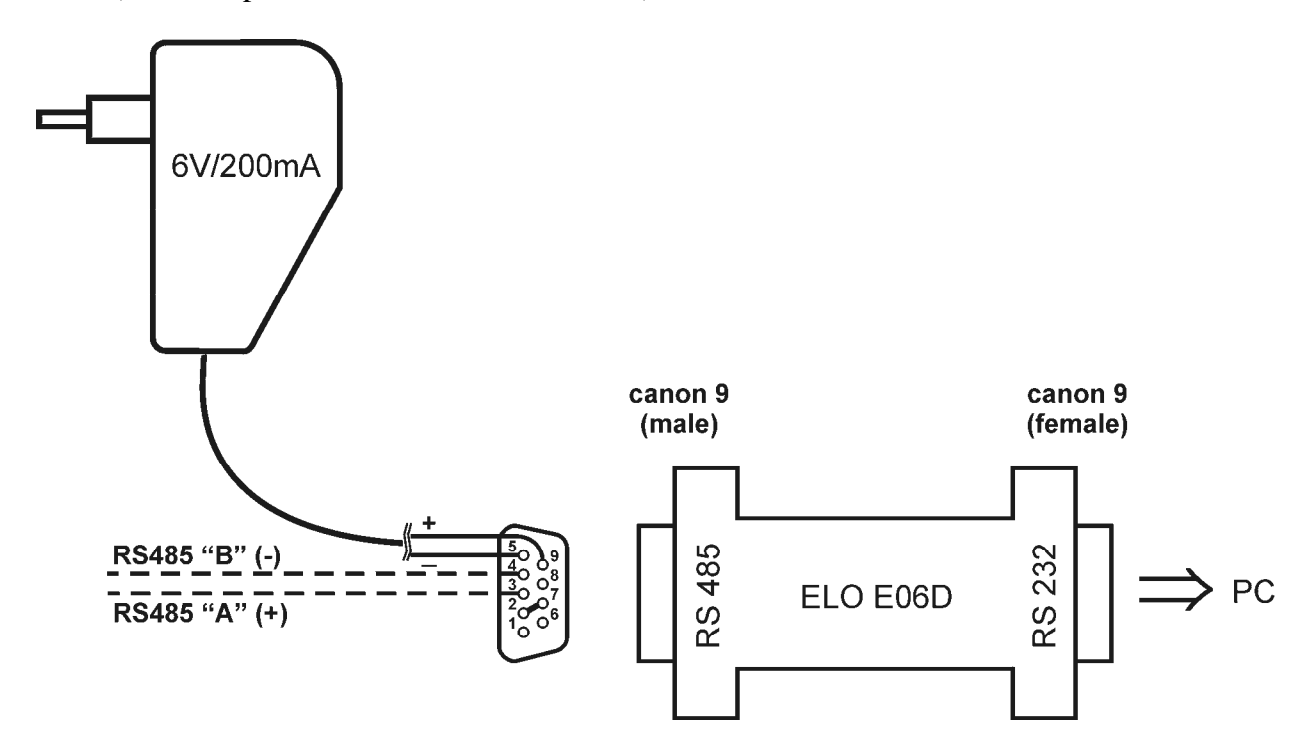

Pro připojení snímače/snímačů s rozhraním RS485 k PC přes sériový port RS232 je jako volitelné příslušenství nabízen převodník ELO E06D. Konektorem označeným RS232 se připojí přímo do PC, na konektoru označeném RS485 se na vývod č.**9** připojí napájecí napětí **+6V DC** z externího adaptéru, na vývod č.**5** se připojí **0V**. Dále se mezi sebou propojí vývod č.**2** a vývod č.**7**. Sběrnice RS485 se připojí na vývody č.**3 (A+)** a č.**4 (B-)**

Poznámky: